## **РУКОВОДСТВО ПОЛЬЗОВАТЕЛЯ системы дистанционного обучения Moodle**

**Moodle** – это программный продукт, позволяющий осуществлять подготовку по программам с использованием дистанционных образовательных технологий и электронного обучения.

## **Работа на сайте колледжа**

Для входа в систему дистанционного образования колледжа, вам необходимо зайти на сайт колледжа [\(http://ktek-kostroma.ru\)](http://ktek-kostroma.ru/) и выбрать кнопку входа в СДО (Единое информационное пространство)

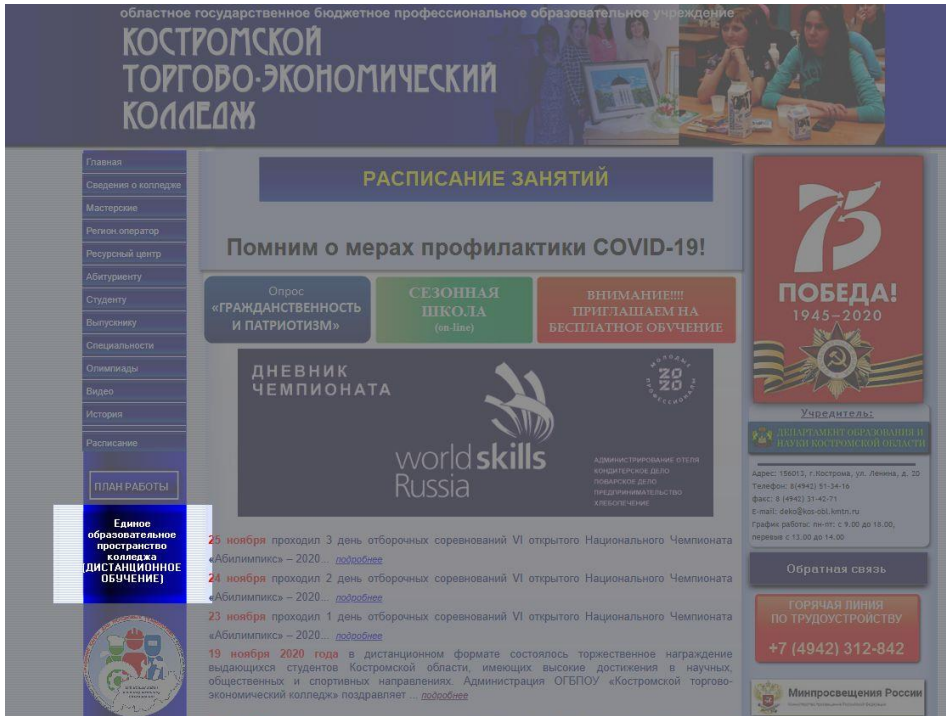

## **Вход в систему**

Перейдя на страницу входа в систему, найдите раздел ввода логина и пароля

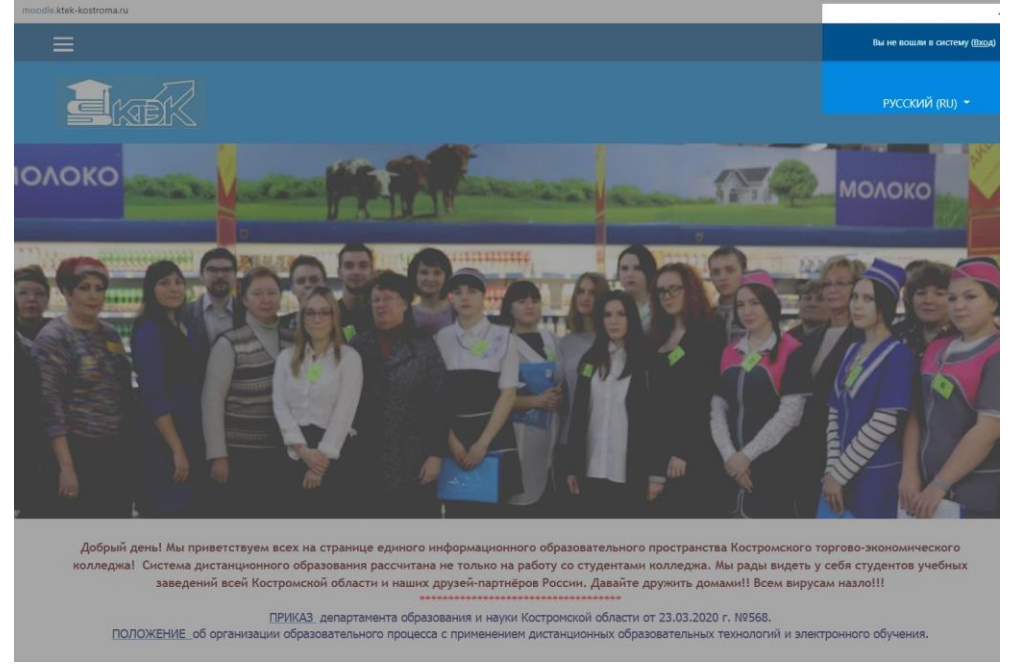

Вход в систему проводится по ранее выданным логинам и паролям. В появившемся окне введите Ваши логин и пароль. Далее нажмите кнопку «ВХОД».

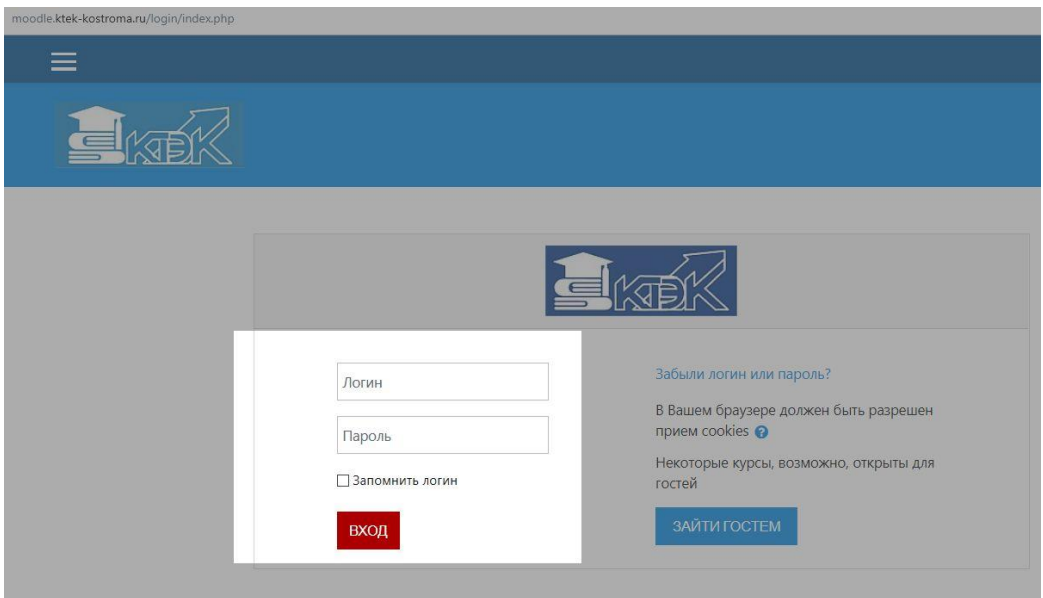

Вы получаете доступ к курсам, назначенные вам преподавателями колледжа.

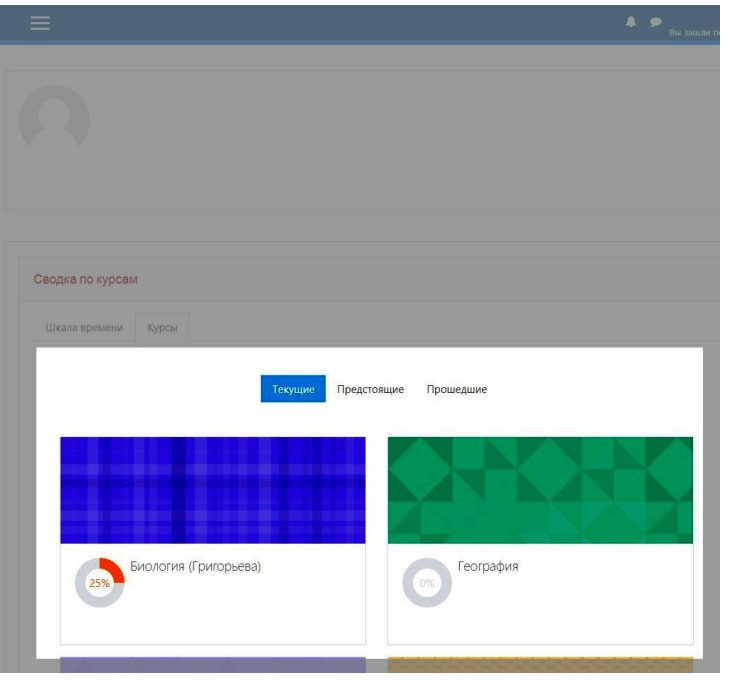

В случае потери логина или пароля курса, восстановить данные можно у администратора сайта Степаненко Андрея Евгеньевич, написав на почту anry-st@yandex.ru

## **Что такое Курс?**

**Курс ( дисциплина, модуль)** – это набор разделов, в которых размещены ресурсы и активные элементы курса.

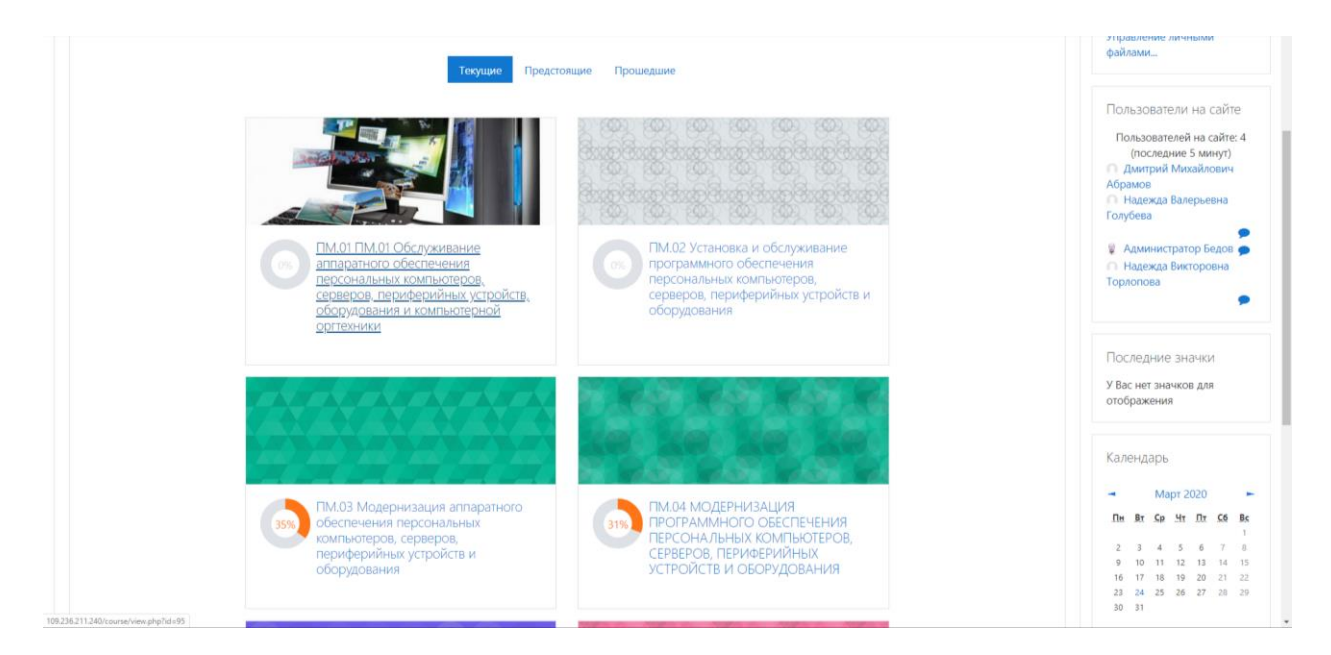

Вы можете изучать материалы курса в любом порядке, но желательно придерживаться заданной преподавателем последовательности по дням, т.к. изучение некоторых материалов предполагает знание уже пройденных.

В конце тем могут содержаться контрольные вопросы для самопроверки. Они позволяют слушателям проверить, как они усвоили материал темы. Эти контрольные вопросы не оцениваются. Но часть из них может случайным образом содержаться в оцениваемых заданиях и тестах курса. Поэтому старайтесь внимательно проработать эти вопросы и найти для себя ответы на них.

**Активные элементы курса** – это интерактивные средства, с помощью которых преподаватель проверяет уровень знаний слушателей. К активным элементам курса относятся задания и тесты.

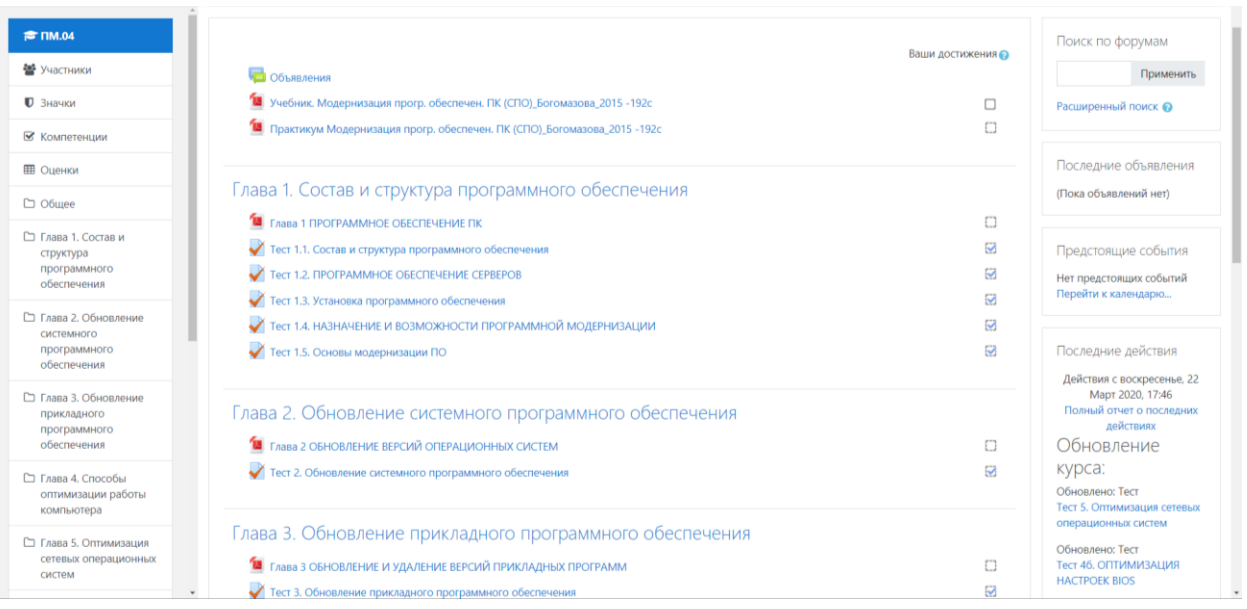

Желаем удачи!!!